## How to check your audio and video connection Last Modified on 02/19/2021 1:31 pm EST

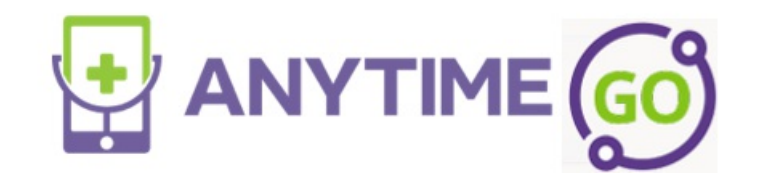

How to Check Your Audio and Video Connection

Web Platform

- Log into the Anytime Pediatrics platform on a Google Chrome web browser.
- Click on your name in the upper right corner and select Test Audio and Video.

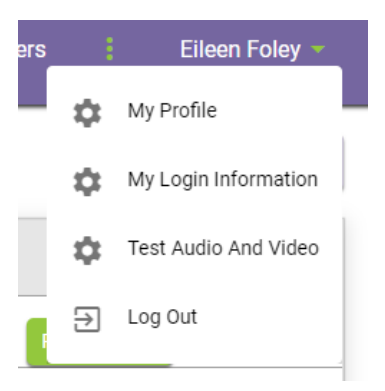

Anytime Pediatrics Application

- Log into your Anytime Pediatrics App from your smartphone or tablet.
- Click on the gear icon to access your profile settings.

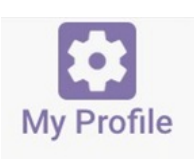

Select Test Audio and Video in the upper left corner.

**TEST AUDIO & VIDEO**